## Amperage Registers

The eGauge can be set to record individual CT amperages as separate registers. Unlike power registers, amperage registers are absolute values (they do not change polarity to reflect the directional flow of current).

## Firmware 4.0 and newer

To add amperage registers:

Navigate to **Settings -> Installation**

Under **Registers**, click the "Add Registers" button

Name the register as appropriate

Using the dropdown menu, change the register type from "P" to "S"

In the next dropdown menu, select the appropriate sensor number

In the final dropdown menu, select the measurement type (if in doubt, "normal value" is generally correct)

Click "Save" at the bottom of the page when finished (valid credentials required)

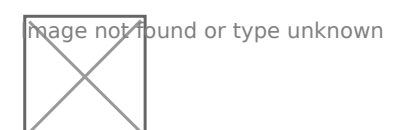

As with all physical registers, data will only start recording **from the time the register is created**.

## Legacy (pre firmware 4.0)

To add amperage registers:

Navigate to **Settings -> Installation**

Under **Registers**, click the "Add Registers" button

## Name the register as appropriate

Using the dropdown menu, change the register type from "P" to "I" A second dropdown menu will appear. Select the appropriate CT numb Click "Save" at the bottom of the page when finished (valid credential

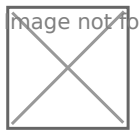

Mage not found or type unknown

Please vkbitegauge. het the most up-to-date documentation.